Written by Thapanapong Rukkanchanunt

# **PHP Introduction and If-Else**

## **PHP คืออะไร**

• PHP เป็นภาษาคอมพิวเตอร์ภาษาหนึ่ง ซึ่งสามารถทำอะไรได้หลายอย่าง เช่น

- ประมวลผลข้อมูลจากเว็บ
- เชื่อมต่อเข้ากับฐานข้อมูล
- ส่งและรับคุ้กกี้ (คุ้กกี้คือข้อมูลขนาดเล็กที่เว็บจดจำ เช่น การเข้าสู่ระบบ)

• เราจะใช้ภาษา PHP ร่วมกับ HTML ในการทำเว็บที่มีลูกเล่นหลากหลายได้

## **การเปิ ดไฟล์ PHP**

- หน้าเว็บที่เขียนด้วยภาษา PHP จะถูกบันทึกเป็นไฟล์นามสกุล .php ซึ่งเราไม่สามารถเปิด ผ่าน Web Browser โดยตรงได้ เนื่องจาก PHP จะทำงานบนเครื่องที่ให้บริการหรือที่เรา เรียกว่า Server (ตอนนี้ เครื่องที่เราใช้งานอยู่ถือว่าเป็นเครื่องที่ใช้บริการหรือ Client)
- ดังนั้นขั้นตอนแรกก่อนที่เราจะเริ่มเขียน PHP คือการทำให้เครื่องที่เราใช้อยู่เป็นเครื่อง Server ซึ่งทำได้โดยการเปิดโปรแกรม WAMP
- ถ้าเปิดสำเร็จจะมีไอคอน W สีเขียวที่แถบไอคอนด้วยขวาล่างของหน้าจอ ถ้าตัว W เป็นสี่ แดงหรือสีส้มแสดงว่าเกิดปัญหา ซึ่งวิธีแก้จะขึ้ นอยู่กับปัญหาที่เจอ

### **การจัดเก็บไฟล์ PHP**

- หลังจากที่เปิดโปรแกรม WAMP แล้วนั้น เครื่องเราจะทำหน้าที่เป็น Server โดยเครื่องอื่น สามารถเข้ามาดูเว็บของเครื่องเรา (ตอนนี้ จะเป็นเครื่องเราเองที่เข้ามาดู)
- ที่อยู่ของเว็บบนเครื่องที่เป็น Server จะถูกกำหนดไว้ที่โฟลเดอร์ c:/wamp/www ฉะนั้น เราจ าเป็นต้องบันทึกไฟล์ไว้ที่โฟลเดอร์ดังกล่าว
- แต่เนื่องจากว่าเครื่องคอมพิวเตอร์ในห้องแลปจะลบไฟล์ในไดร์ฟ c:/ เราควรจะหลีกเลี่ยง การบันทึกไฟล์ในโฟลเดอร์ดังกล่าว (ในกรณีไฟดับหรือปลั้กหลุด)

# **การเปลี่ยนที่อยู่ของเว็บในโปรแกรม WAMP**

- ในการเปลี่ยนที่อยู่ของเว็บ เราจะต้องไปแก้ไขไฟล์ config ในเครื่องโดยไปที่โฟลเดอร์ c:/wamp/bin/apache/apache2.x.x/conf
- จากนั้นเปิดไฟล์ httpd.conf ด้วยโปรแกรม Notepad++
- ค้นหาคำว่า c:/wamp/www แล้วแก้ไขเป็น d:/
- แก้ไขข้อความข้างต้น 2 แห่งในไฟล์เดิม
- จากนั้นบันทึกไฟล์แล้วทำการ Restart โดยคลิกที่ไอคอน W แล้วเลือก Restart All

**Services** 

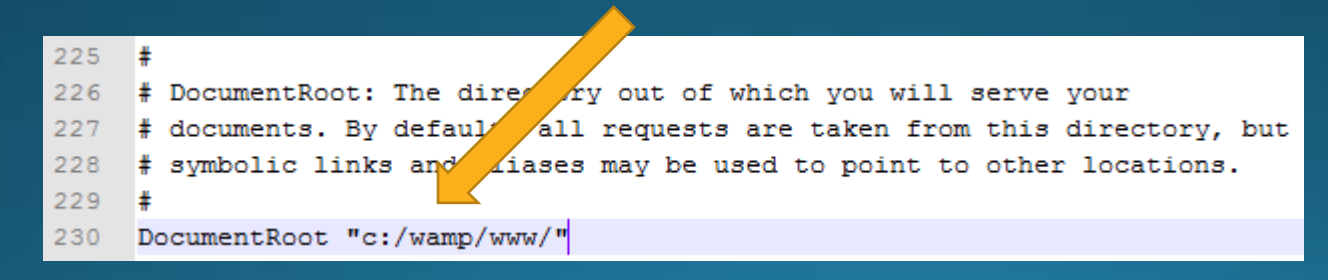

### **ทดลองสร้างไฟล์ PHP**

• ให้พิมพ์คำสั่งต่อไปนี้ลงใน Notepad++ แล้วบันทึกเป็นไฟล์ชื่อ test.php <html> <body> <?php echo "Hello World";  $?$ </body> </html>

#### **ดเ ู ว ็ บท ี พ ึ งสรา ้งข ้ ึ น ่ ่**

- หลังจากบันทึกไฟล์นี้แล้ว เราสามารถเปิดไฟล์นี้ผ่าน Web Browser โดยพิมพ์คำว่า localhost/ชื่อไฟล์ที่บันทึก เช่น localhost/test.php
- ค าว่า localhost เป็นการบอก Web Browser ว่าเราต้องการใช้บริการเว็บในเครื่อง Server ที่เป็นเครื่องเดียวกัน
- ถ้าสำเร็จเราควรจะเห็นคำว่า Hello World ในหน้าเว็บ

#### **ลักษณะของภาษา PHP**

- ทุกครั้งที่เราจะใช้ภาษา PHP จะต้องเริ่มด้วยคำว่า <?php ก่อน เมื่อเสร็จสิ้นให้จบด้วยคำ ว่า ?>
- ค าว่า echo คือชื่อฟังก์ชั่นที่ใช้แสดงข้อความออกทางหน้าเว็บ โดยข้อความจะอยู่ภายใต้ เครื่องหมาย "" และจบบรรทัดด้วยเครื่องหมาย ;
- เราจะสังเกตว่าคำว่า echo ไม่ปรากฏในหน้าเว็บ แต่ข้อความที่ตามหลังนั้นปรากฏ

#### **Strings**

- $\overline{\bullet}$  String คือคำหรือวลีที่อยู่ภายในเครื่องหมาย " "
- ถ้าต้องการนำ String หลายอันมาต่อกัน เราจะใช้เครื่องหมาย . ในการเชื่อม เช่น
	- "Hello" . " " . "World" คือสิ่งเดียวกับ "Hello World"

#### **คณิตศาสตร์**

• นอกจาก String แล้วฟังก์ชั่น echo ยังทำการคำนวณได้ เช่น

• echo 5+7; จะได้ผลลัพธ์เป็นเลข 12 ออกทางหน้าเว็บ

• ลองให้แสดงผลลัพธ์ของการคำนวณต่อไปนี้

- echo  $1+2*3$ ;
- echo  $1/2*3$ ;
- echo  $1*2/3$ ;
- echo 1/2/3;
- echo  $1/0$ ;
- echo  $5\%3;$

#### **ตัวแปร**

- ตอนนี้เราแสดงผลลัพธ์ของ String และ การคำนวณต่าง ๆ ได้ แต่ถ้าเราต้องการเขียน ี้ โค้ดที่ซับซ้อนกว่านี้เราจำเป็นต้องบันทึกค่าเหล่านั้น
- เราสามารถบันทึกค่าต่าง ๆ ได้โดยการใช้ตัวแปร หรือ Variables
- ตัวแปรประกอบไปด้วยสองส่วนคือ
	- ชื่อตัวแปร เป็นภาษาอังกฤษ ตัวใหญ่ตัวเล็กมีความสำคัญ
	- ค่าของตัวแปร เป็ นตัวเลข หรือ String ก็ได้
- ตัวแปรในภาษา PHP จะขึ้ นต้นด้วยตัวอักษร \$ แล้วตามด้วยชื่อของตัวแปรนั้น

### **ตัวอย่างการใช้ตัวแปร**

• โค้ดด้านล่างเป็นการสร้างตัวแปรที่มีชื่อว่า myName โดยมีค่าเป็น String คำว่า Jeff <?php

\$myName = "Jeff";

#### $?$

• ถ้าต้องการแสดงคำว่า My name is Jeff. ออกทางหน้าเว็บ เราสามารถเพิ่มโค้ด

echo "My Name is " . \$myName . ".";

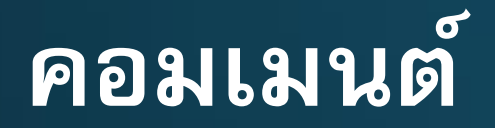

• การเขียนคอมเมนต์ในภาษา PHP สามารถทำด้วยการพิมพ์ // น้ำหน้าข้อความ โดยข้อ ความหลังเครื่องหมาย // ในบรรทัดนั้นจะไม่แสดงผลหรือคำนวณ

<?php

echo "Show me"; //echo "Hide me";

 $?$ 

### **การเปรียบเทียบ**

• เครื่องหมายที่ใช้ในการเปรียบเทียบของภาษา PHP มีดังนี้

- $\bullet$  > มากกว่า
- < น้อยกว่า
- <= มากกว่าเท่ากับ
- >= น้อยกว่าเท่ากับ
- == เท่ากับ
- != ไม่เท่ากับ

## **โครงสร้าง IF**

• เราสามารถนำการเปรียบเทียบมาใช้ในการถามคำถามแบบจริงหรือไม่จริงได้ โดยใช้ โครงสร้าง IF เช่น

<?php

 $3age = 62;$ if (\$age > 60) { // ตัวแปร \$age มีค่ามากกว่า 60 หรือไม่ echo "You are retired"; // แสดงข้อความนี้ถ้าคำตอบคือจริง }

 $?$ 

#### **Else**

• ในกรณีที่เราต้องการทำอะไรบางอย่างถ้าคำตอบแบบไม่จริง เราสามารถเพิ่ม Else ้ ต่อท้ายเพื่อกำหนดสิ่งที่ต้องการทำเมื่อเงื่อนไขเป็นเท็จ  $\text{gage} = 62;$ if  $(sage > 60)$  { echo "You are retired"; //แสดงข้อความนี้ถ้ำคำตอบคือจริง } else { echo "You are not retired"; //แสดงข้อความนี้ถ้าคำตอบคือไม่จริง }

#### **Else if**

• ในกรณีที่เรามีหลายคำถามแบบจริงหรือไม่จริง เราจะใช้ Else If สำหรับคำถามเพิ่มเติม if  $(sage > 60)$  { echo "You are elder."; // ตัวแปร \$age มีค่าเกิน 60 } else if (\$age > 20) { echo "You are adult."; // ตัวแปร \$age มีค่าระหว่าง 21 - 60 } else {  $\overline{1}$ echo "You are kid.";  $\overline{1}$ / ตัวแปร \$age มีค่าน้อยกว่าเท่ากับ 20 } $\}$ 

#### **ข้อควรระวัง**

```
• คำถามจะถูกประมวลจากบนลงล่าง
if (sage > 20) {
       echo "You are adult."; // ตัวแปร $age มีค่าเกิน 20
} else if ($age > 60) {
       echo "You are elder."; // ไม่มีทางแสดงข้อความนี้
} else {
       echo "You are kid."; | // ตัวแปร $age มีค่าน้อยกว่าเท่ากับ 20
}\}
```
# <u>เชื่อมหลายคำถาม</u>

• เราสามารถเชื่อมคำถามได้โดยการใช้และ (&&) กับ หรือ (II) if  $(sage > 20 & 8 & 2)$  { echo "You are adult."; // ตัวแปร \$age มีค่าระหว่าง 21 - 60 } else if (\$age > 60) { echo "You are elder."; // ตัวแปร \$age มีค่าเกิน 60 } else { echo "You are kid."; // ตัวแปร sage มีค่าน้อยกว่าเท่ากับ 20 } $\}$